1. Im Internet die gewünschte Seite auswählen und unten auf das hier **rot markierte Zeichen** tippen.

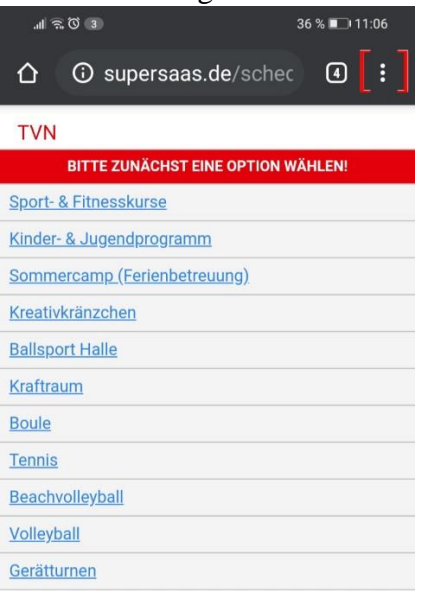

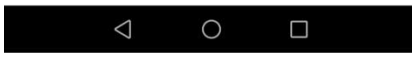

2. Es öffnet sich dann ein neues Feld, weiter unten findest du jetzt "zum Home-Bildschirm", tippe dort ebenfalls drauf.

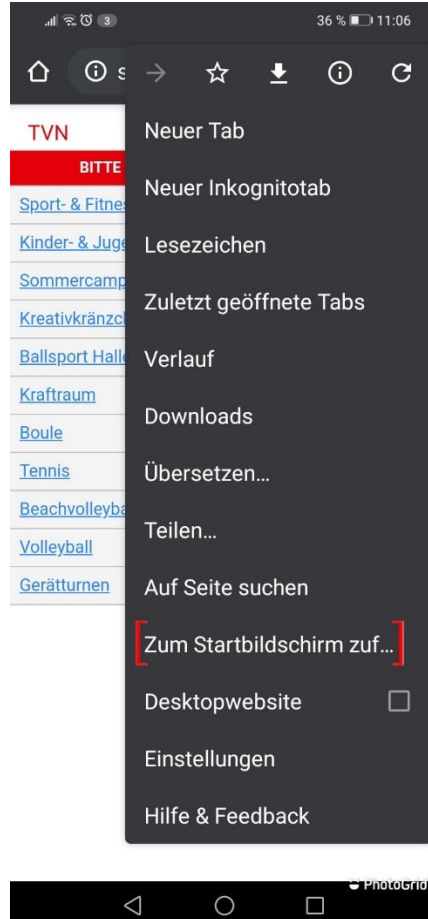

3. Nun kannst du oben einen beliebigen **Namen**, welcher auf dem Homebildschirm erscheint, eingeben.

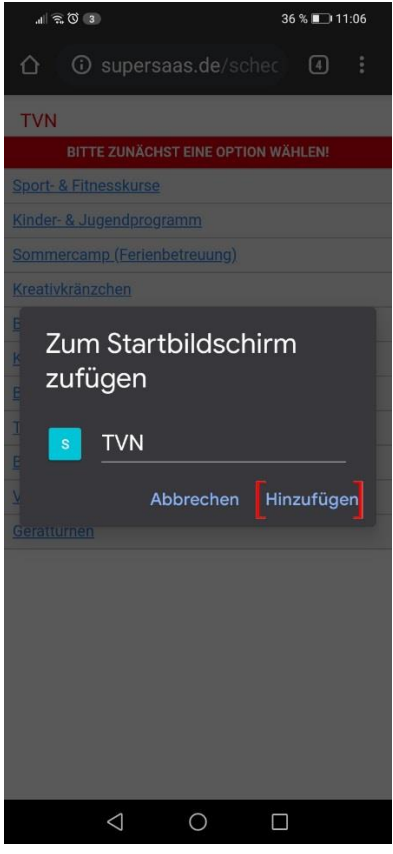

4. Nun findest du Supersaas dirket auf deinem Iphone und kannst dich jederzeit schnell anmelden!  $10:06$ 計令員

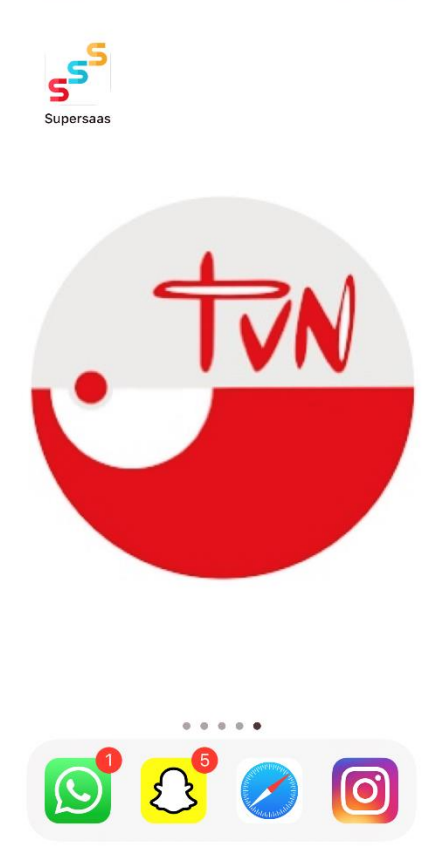

**Wir freuen uns auf dich!**